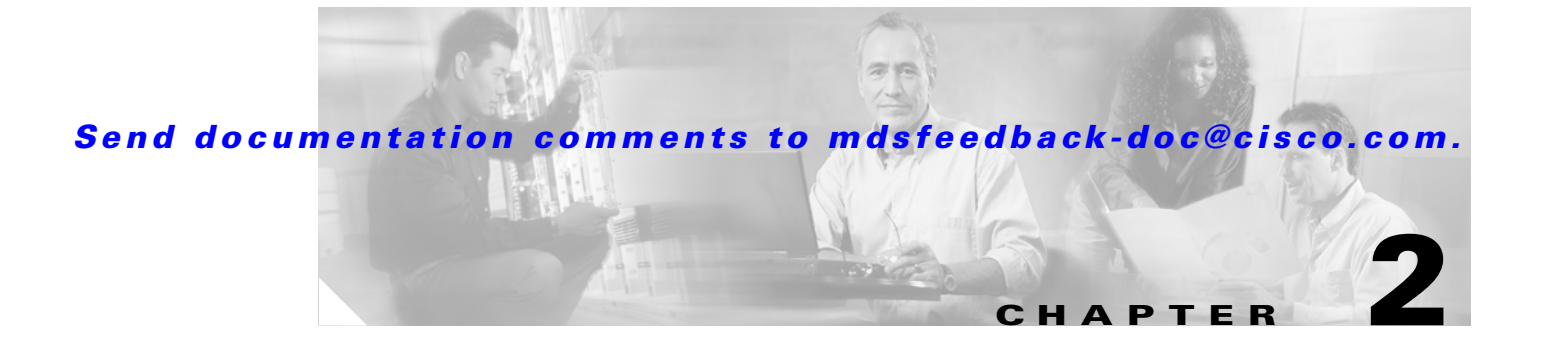

# **Before You Begin**

This chapter prepares you to configure switches from the CLI. It also lists the information you need to have before you begin, and it describes the CLI command modes.

This chapter includes the following sections:

• [About the Switch Prompt, page 2-2](#page-1-0) [Default Switch Roles, page 2-3](#page-2-0) [About the CLI Command Modes, page 2-3](#page-2-1) [CLI Command Hierarchy, page 2-4](#page-3-0) [CLI Command Navigation, page 2-8](#page-7-0) [About Flash Devices, page 2-20](#page-19-0) [Formatting Flash Devices and File Systems, page 2-21](#page-20-0) [Using the File System, page 2-22](#page-21-0)

 $\overline{\phantom{a}}$ 

### <span id="page-1-0"></span>**About the Switch Prompt**

```
\begin{picture}(20,5) \put(0,0){\line(1,0){15}} \put(15,0){\line(1,0){15}} \put(15,0){\line(1,0){15}} \put(15,0){\line(1,0){15}} \put(15,0){\line(1,0){15}} \put(15,0){\line(1,0){15}} \put(15,0){\line(1,0){15}} \put(15,0){\line(1,0){15}} \put(15,0){\line(1,0){15}} \put(15,0){\line(1,0){15}} \put(15,0){\line(1,0){15}} \put(15,0){\line(1,
```
**Note** *Cisco MDS 9200 Series Hardware Installation Guide Cisco MDS 9500 Series Hardware Installation Guide*

Once the switch is powered on successfully, you see the default switch prompt ( $\text{switch}\#$ ) as shown in [Example 2-1](#page-1-1).

#### <span id="page-1-1"></span>*Example 2-1 Output When Switch Boots Up*

Auto booting bootflash:/boot-279 bootflash:/system\_image;... Booting kickstart image:bootflash:/boot-279.... ............................................Image verification OK Starting kernel... INIT: version 2.78 booting Checking all filesystems..... done. Loading system software Uncompressing system image: bootflash:/system\_image CCCCCCCCCCCCCCCCCCCCCCCCCCCCCCCCCCCCCCCCCCCCCCCC INIT: Entering runlevel: 3 <<<<<<SAN OS bootup log messages>>>>>> ---- Basic System Configuration Dialog ---- This setup utility will guide you through the basic configuration of the system. Use ctrl-c to abort configuration dialog at any prompt. Basic management setup configures only enough connectivity for management of the system. Would you like to enter the basic configuration dialog (yes/no): yes <<<<<<after configuration>>>>>>>>>>> switch login:admin101 Password:\*\*\*\*\*\*\* Cisco Storage Area Networking Operating System (SAN-OS) Software TAC support: http://www.cisco.com/tac Copyright (c) 2002-2004, Cisco Systems, Inc. All rights reserved. The copyrights to certain works contained herein are owned by Cisco Systems, Inc. and/or other third parties and are used and distributed under license. Some parts of this software are covered under the GNU Public License. A copy of the license is available at http://www.gnu.org/licenses/gpl.html. switch#

You can perform embedded CLI operations, access command history, and use command parsing functions at this prompt. The switch gathers the command string upon detecting an **Enter** (CR) and accepts commands from a terminal.

## <span id="page-2-0"></span>**Default Switch Roles**

By default, two roles exist in all switches:

Network operator—Has permission to view the configuration.

Network administrator—Has permission to perform all functions and to set up to 64 permission levels based on user roles and groups.

When you execute a command, perform command completion, or obtain context sensitive help, the switch software allows the operation to progress if you have the correct permission as specified in the description of the command. see Chapter 26, "Configuring Users and Common Roles."

## <span id="page-2-1"></span>**About the CLI Command Modes**

Switches in the Cisco MDS 9000 Family have two main command modes—user EXEC mode and configuration mode. The commands available to you depend on the mode you are in. To obtain a list of available commands in either mode, type a question mark (?) at the system prompt.

[Table 2-1](#page-2-2) lists and describes the two commonly used modes, how to enter the modes, and the resulting system prompts. The system prompt helps you identify which mode you are in and hence, which commands are available to you.

| <b>Mode</b> | <b>Description of Use</b> | <b>How to Access</b> | Prompt |
|-------------|---------------------------|----------------------|--------|
|             |                           |                      |        |
|             |                           |                      |        |
|             | <b>Note</b>               |                      |        |
|             |                           |                      |        |
|             |                           |                      |        |
|             |                           |                      |        |
|             | <b>Note</b>               |                      |        |
|             |                           |                      |        |
|             |                           |                      |        |
|             |                           |                      |        |

<span id="page-2-2"></span>*Table 2-1 Frequently Used Switch Command Modes*

You can abbreviate commands and keywords by entering just enough characters to make the command unique from other commands. For example, you can abbreviate the **config terminal conf t**

I

Do not enter percent (  $\%$  ), pound (  $\#$  ), ellipsis ( ... ), vertical bar ( | ), less than or great than ( < > ), brackets  $([ \ ] )$ , or braces  $([ \ ] )$  in command lines. These characters have special meaning in Cisco SAN-OS text strings.

## <span id="page-3-0"></span>**CLI Command Hierarchy**

The CLI commands are organized hierarchically, with commands that perform similar functions grouped under the same level. For example, all commands that display information about the system, configuration, or hardware are grouped under the **show**

#### **config terminal**

#### **config terminal**

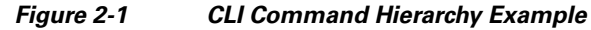

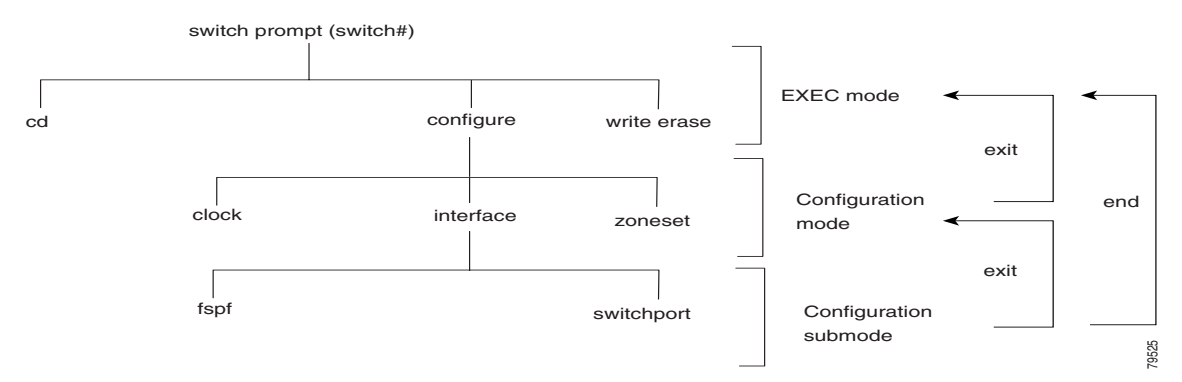

**config t** Enter configuration commands, one per line. End with CNTL/Z. switch(config)# **interface fc1/1 ?**

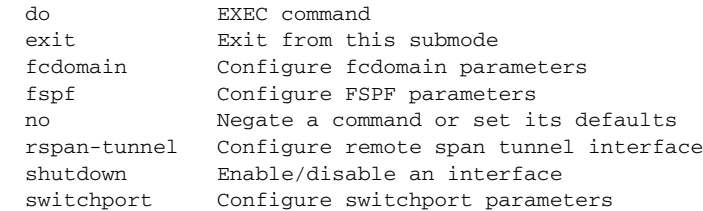

# **EXEC Mode Options**

 $\Gamma$ 

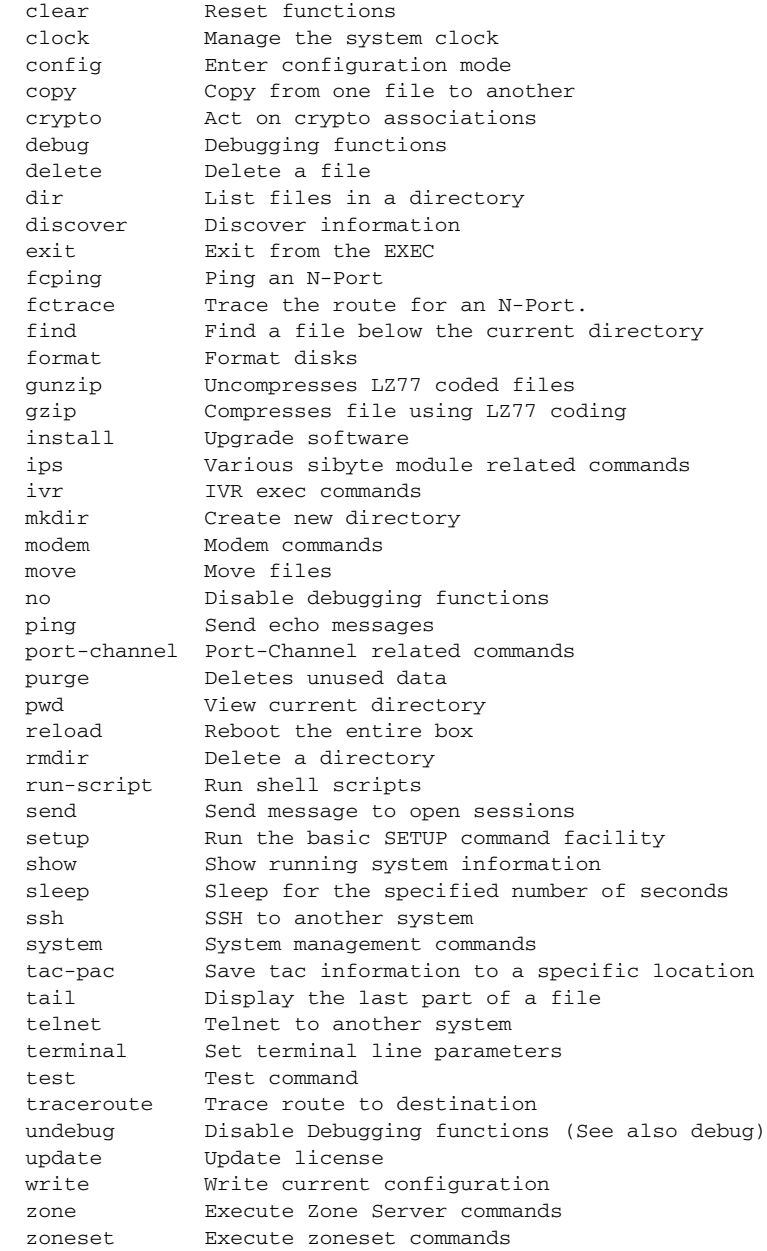

## **Configuration Mode**

**The Second** 

**config terminal**

### **Configuration Mode Commands and Submodes**

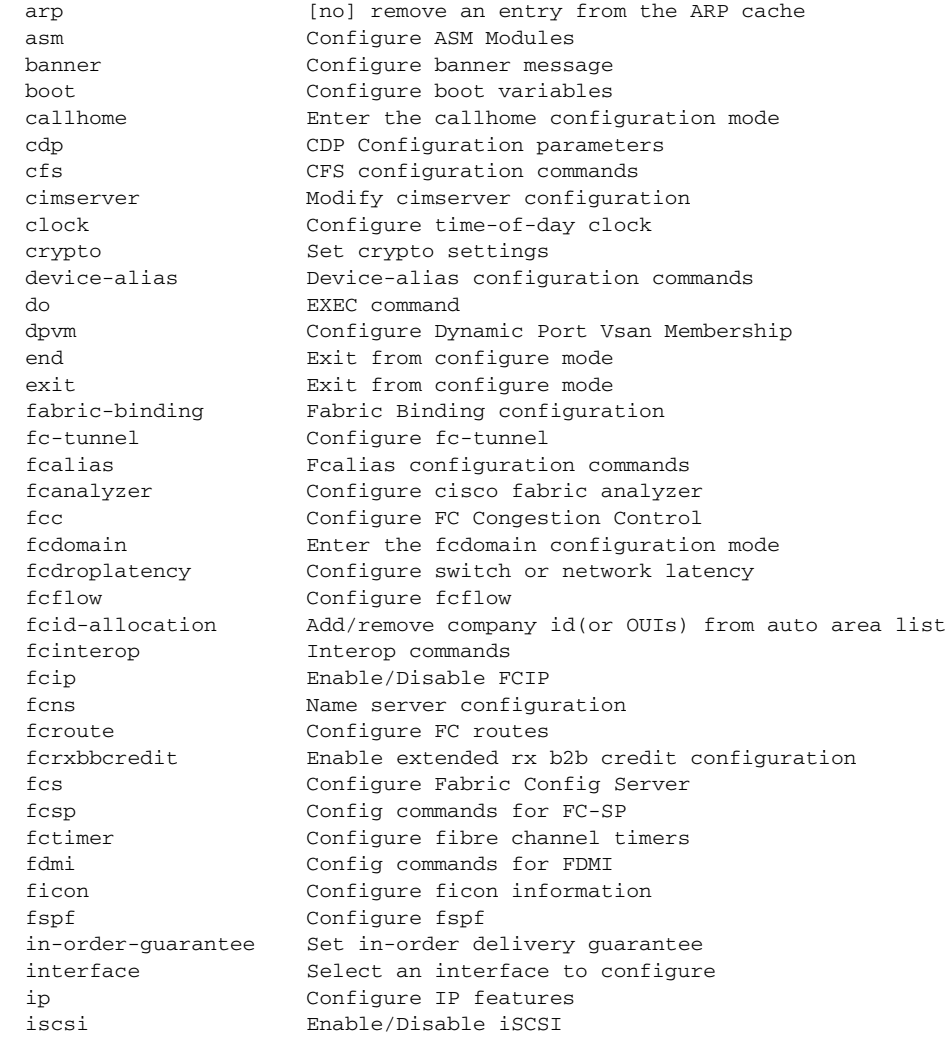

 $\overline{\phantom{a}}$ 

 $\mathsf I$ 

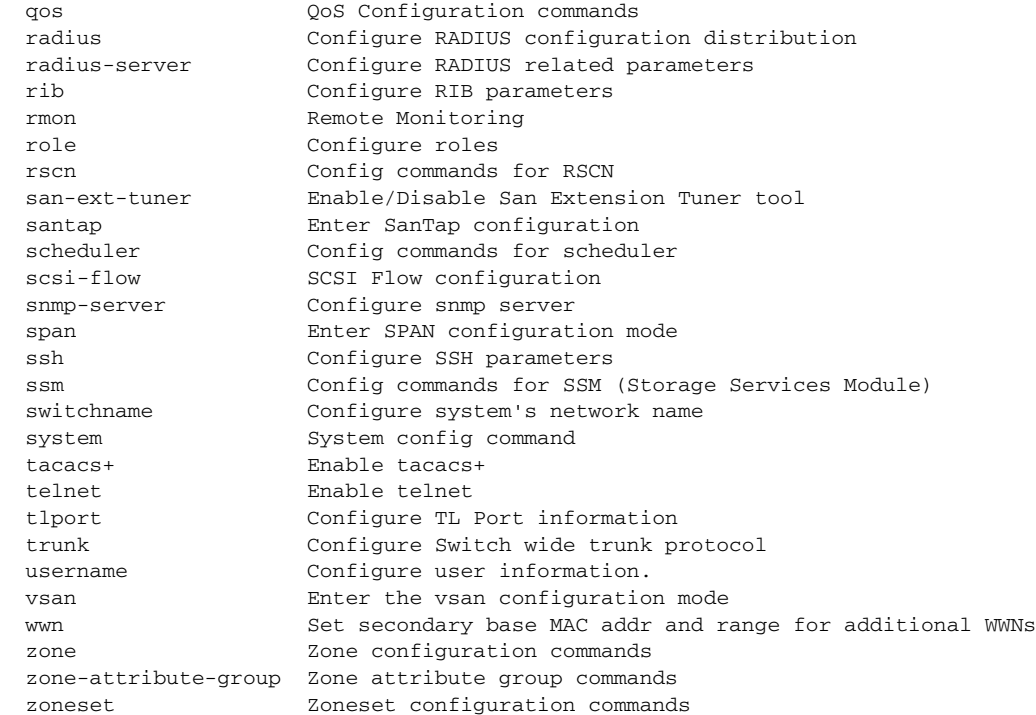

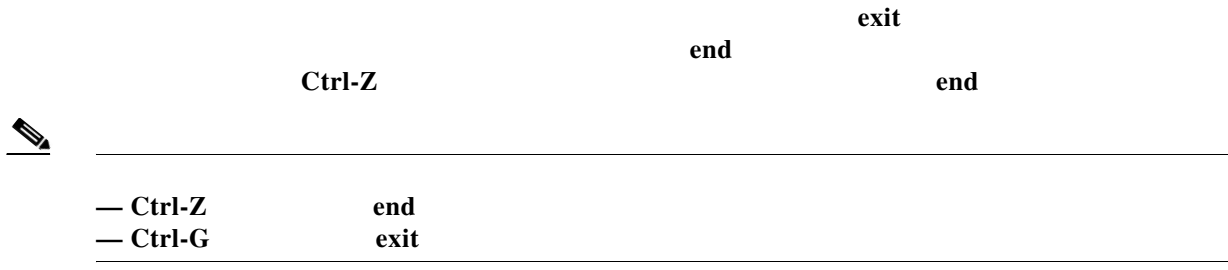

**do**

 $\Gamma$ 

**do terminal session-timeout 0**

### **terminal session-timeout**

**? Tab do**

 $\overline{\phantom{a}}$ 

 $\mathsf I$ 

*Useful Command Key Description*

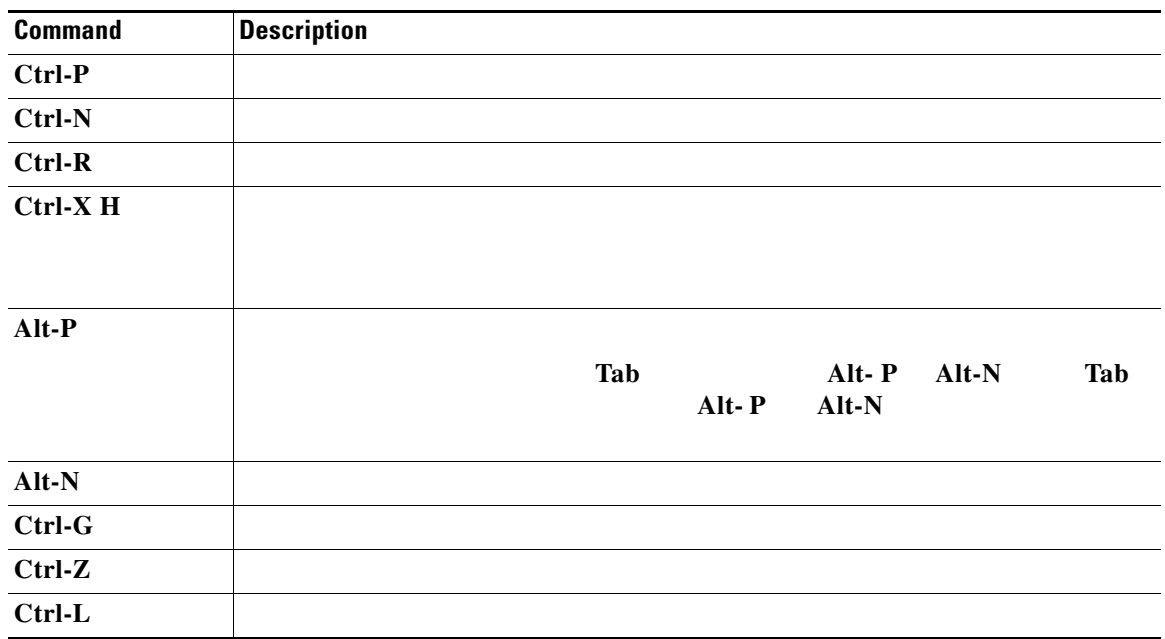

# <span id="page-7-0"></span>**CLI Command Navigation**

**Up Arrow Up Arrow Down Arrow Right Arrow Left Arrow Delete** 

## **Getting Help**

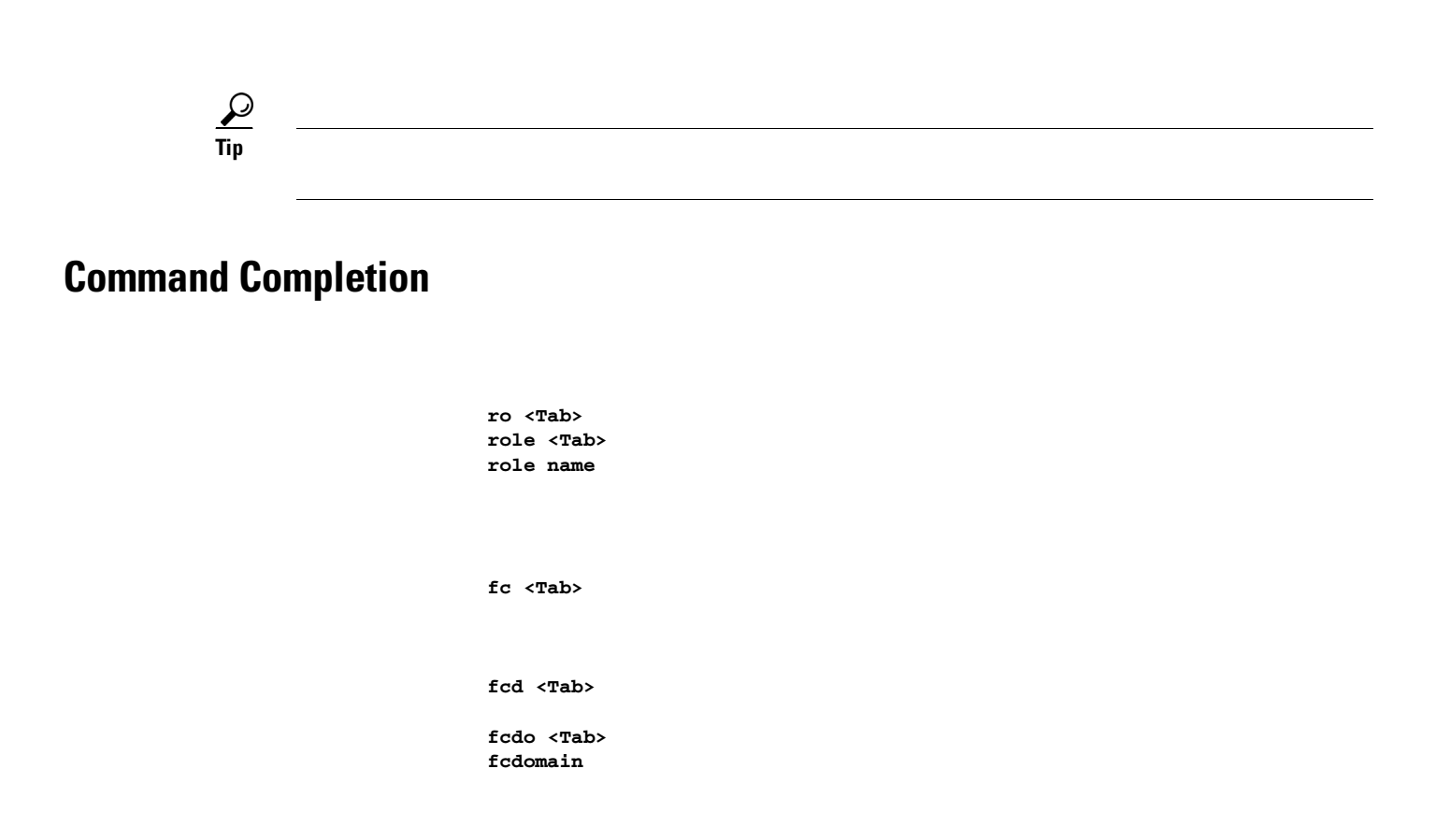

### **File System Completion**

**cd bootflash:<Tab>** bootflash://module-5/ bootflash://sup-active/ bootflash://module-6/ bootflash://sup-local/ switch# switch# **bootflash://module-6/**

### **The no and Default Forms of Commands**

**•**

 $\overline{\phantom{a}}$ 

**zone member**

```
zone name test vsan 1
   member pwwn 12:12:12:12:12:12:12:12
    no member pwwn 12:12:12:12:12:12:12:12
```

```
zone name test vsan 1
     exit
no zone name test vsan 1
```
### **CLI Command Configuration Options**

You can configure the software in one of two ways:

**• •** Files" section on page 7-1).

### **Displaying the Switch Configuration**

**copy run start**

**show startup**

#### **show**

ן

commands. Configurations are displayed based on a specified feature, interface, module, or VSAN. Available commands for each feature are briefly described in this section and listed at the end of each chapter.

<span id="page-9-0"></span>Examples [2-2](#page-9-0) to [2-8](#page-11-0) display a few command examples.

```
 0 runts, 0 jabber, 0 too long, 0 too short
 0 input errors, 0 CRC, 0 invalid transmission words
 0 address id, 0 delimiter
 0 EOF abort, 0 fragmented, 0 unknown class
 0 frames output, 0 bytes, 0 discards
 Received 0 OLS, 0 LRR, 0 NOS, 0 loop inits
 Transmitted 0 OLS, 0 LRR, 0 NOS, 0 loop inits
```
*Example 2-3 Displays the Software and Hardware Version*

*Example 2-4 Displays the Running Configuration*

 $\overline{\phantom{a}}$ 

*Example 2-5 Displays the Difference Between the Running and Startup Configuration*

```
! iscsi import target fc
  iscsi virtual-target name vt
    pWWN 21:00:00:04:cf:4c:52:c1
  all-initiator-permit
--- 1,20 --- fcip enable
+ aaa accounting logsize 500
+
+
+
  ip default-gateway 172.22.91.1
  iscsi authentication none
  iscsi enable
! iscsi initiator name junk
  iscsi virtual-target name vt
    pWWN 21:00:00:04:cf:4c:52:c1
  all-initiator-permit
```
*Example 2-6 Displays the Configuration for a Specified Interface*

**show running interface fc2/9**

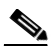

*Example 2-7 Displays the Configuration for all Interfaces in a 16-Port Module*

 $\mathbf I$ 

<span id="page-11-0"></span>*Example 2-8 Displays the Configuration Per VSAN*

### **Saving a Configuration**

### **Clearing a Configuration**

command to clear a startup configuration. Once this command is issued, the switch's startup configuration reverts to factory defaults. The running configuration is not affected.

**Caution**

## **Displaying Users**

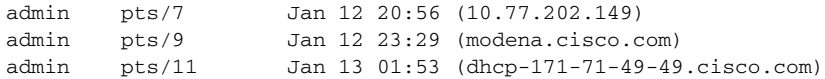

### **Sending Messages to Users**

switch# **send Shutting down the system in 2 minutes. Please log off.**

Broadcast Message from admin@excal-112 (/dev/pts/3) at 16:50 ... Shutting down the system in 2 minutes. Please log off. *<host or ip address>.*

H

 $\mathsf I$ 

#### **ping 198.133.219.25**

64 bytes from 198.133.219.25: icmp\_seq=1 ttl=245 time=0.856 ms 64 bytes from 198.133.219.25: icmp\_seq=2 ttl=245 time=1.02 ms --- 198.133.219.25 ping statistics --- 2 packets transmitted, 2 received, 0% packet loss, time 999ms rtt min/avg/max/mdev = 0.856/0.941/1.027/0.090 ms

## **Using the Extended ping Command**

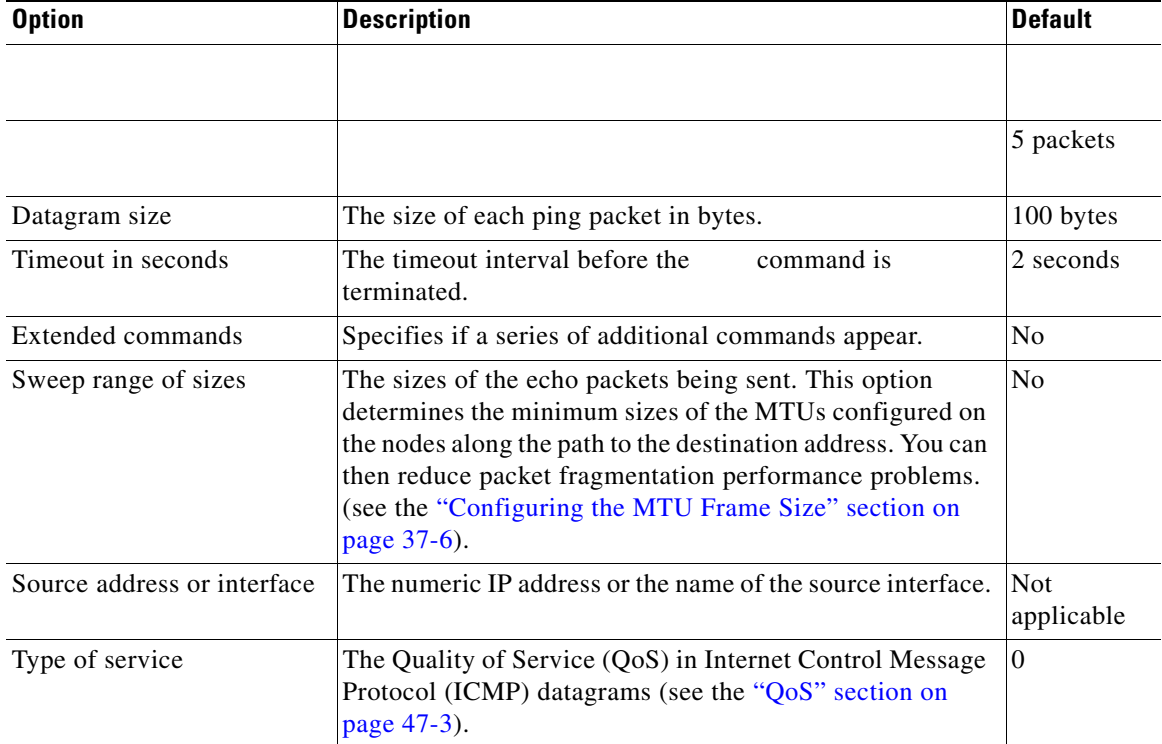

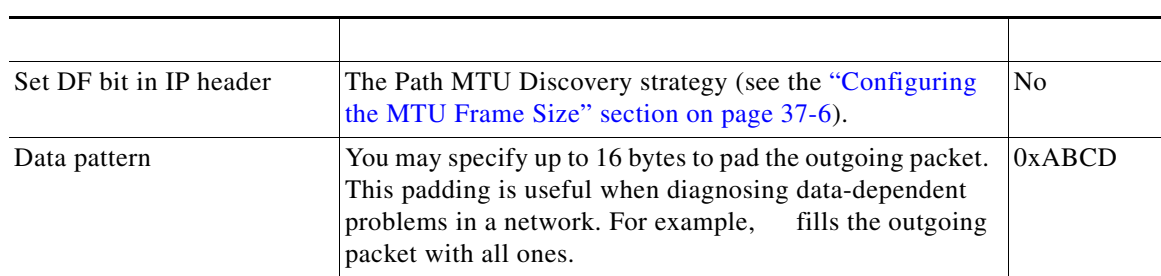

### *Options and Defaults for the ping Command (continued)*

The syntax for this command is as follows:

 $\mathbf{I}$ 

To abnormally terminate a ping session, type the escape sequence.

*minutes.*

**The Second Second** 

 $\overline{\phantom{a}}$ 

 $\mathsf I$ 

### **Displaying VTY Sessions**

 $\overline{\phantom{a}}$ 

 default : ATE0Q1&D2&C1S0=1\015 Statistics: tx:5558511 rx:5033958 Register Bits:RTS|CTS|DTR|DSR|CD|RI line Aux: Speed: 9600 bauds Databits: 8 bits per byte Stopbits: 1 bit(s) Parity: none Modem In: Disable Modem Init-String default : ATE0Q1&D2&C1S0=1\015 Hardware Flowcontrol: ON Statistics: tx:35 rx:0 Register Bits:RTS|DTR

switch# **clear line Aux**

switch# **terminal session-timeout 600**

*terminal-type.*

 $\mathsf I$ 

*terminal-type*

*lines.*

**Setting the Terminal Width** 

**College** 

*columns.*

**Displaying Terminal Settings**

TTY: Type: "vt100" Length: 24 lines, Width: 80 columns Session Timeout: 525600 minutes

### **Configuring the Switch Banner Message**

**banner motd [***delimiting-character message delimiting-character***]** 

**banner motd # Testing the MOTD Feature. #** 

**show banner motd**

*Testing the MOTD Feature*

 $\Gamma$ 

 **"%**

You can include tokens in the form \$ (token) in the message text. Tokens will be replaced with the corresponding configuration variable. For example:

```
$(hostname)
    $(line)
switch# 
switch(config)#
Enter TEXT message. End with the character '#'.
Welcome to switch $(hostname).
Your tty line is $(line).
#
```
# <span id="page-19-0"></span>**About Flash Devices**

*Flash Devices in the Cisco MDS 9000 Supervisor Module*

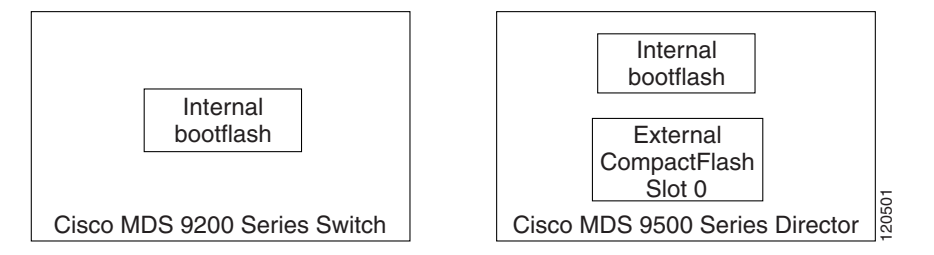

*Figure 2-3 External CompactFlash in the Cisco MDS 9000 Supervisor Module*

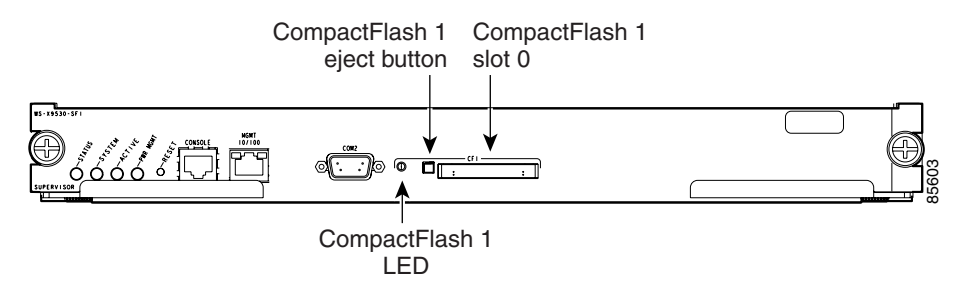

1

**Internal bootflash:**

**External CompactFlash (Slot0:)**

**•**

**•**

## <span id="page-20-0"></span>**Formatting Flash Devices and File Systems**

**Initializing Internal bootflash:**

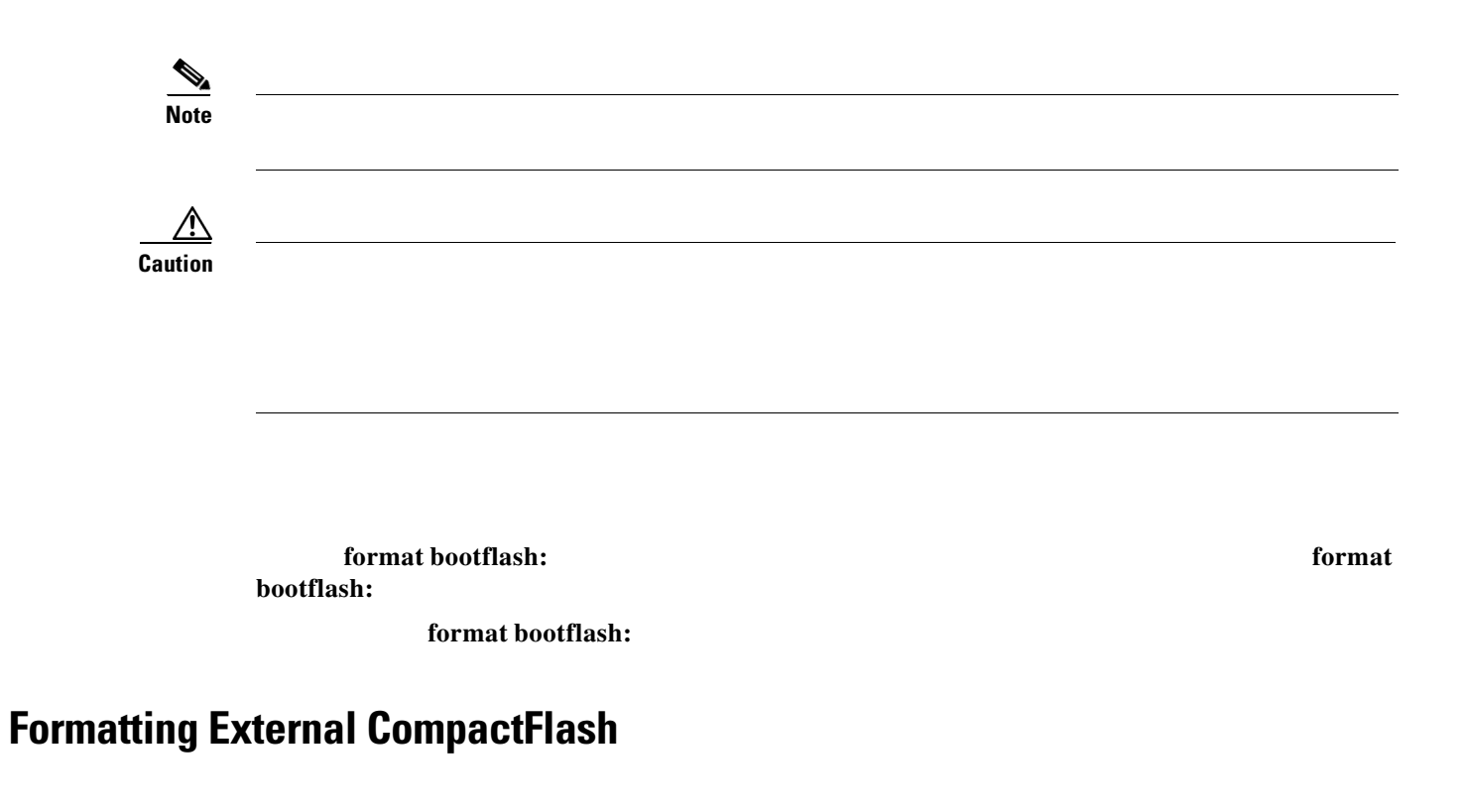

**dir slot0:**

**format slot0:** 

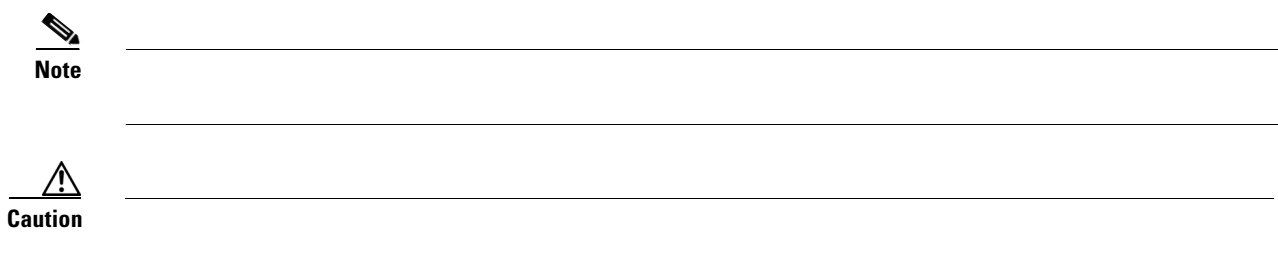

unpredictable consequences; formatting CompactFlash devices using other platforms may result in errors.

 $\overline{\phantom{a}}$ 

 $\mathsf I$ 

## <span id="page-21-0"></span>**Using the File System**

- **•**
- **•**
- **•**
- **•**
- **•**
- **•**
- **•**
- **•**
- **•**
- **•**
- **•**
- **•**
- 
- **•**
- **•**

### **Setting the Current Directory**

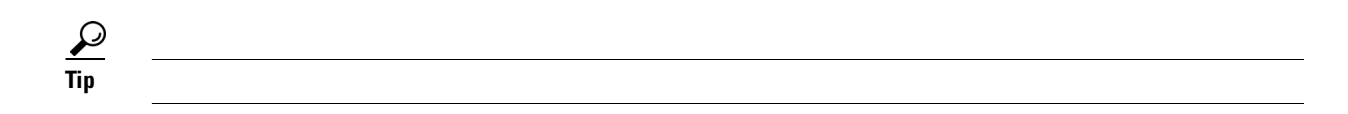

slot0:mydir/mystorage.

The command displays the current directory location. This example changes the directory and displays the current directory.

 $\underbrace{\blacklozenge}$ 

If you issue this command from the active supervisor module in a Cisco MDS 9500 Series (for example, ), then you cannot change the current working directory to the bootflash: of . See the "Supervisor Modules" section on page 10-2.

### **Displaying File Checksums**

*file* **md5sum**

**show file cksum**

**show file**

**show file bootflash://sup-1/ultimate\_file.tar cksum**

**show file bootflash://sup-1/ultimate\_file.tar md5sum**

 **dir** 

Г

**mkdir slot0:test**

**mkdir test**

H.

### **rmdir slot0:test**

This is a directory. Do you want to continue (y/n)? [y]

 $\overline{\mathbf{I}}$ 

 $\mathsf I$ 

switch# This is a directory. Do you want to continue  $(y/n)$ ? [y]

**move** 

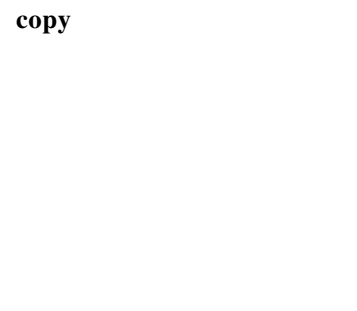

**copy**

**delete** 

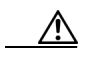

 $\Gamma$ 

**delete**

**show file** 

**show file** *file\_name* 

H

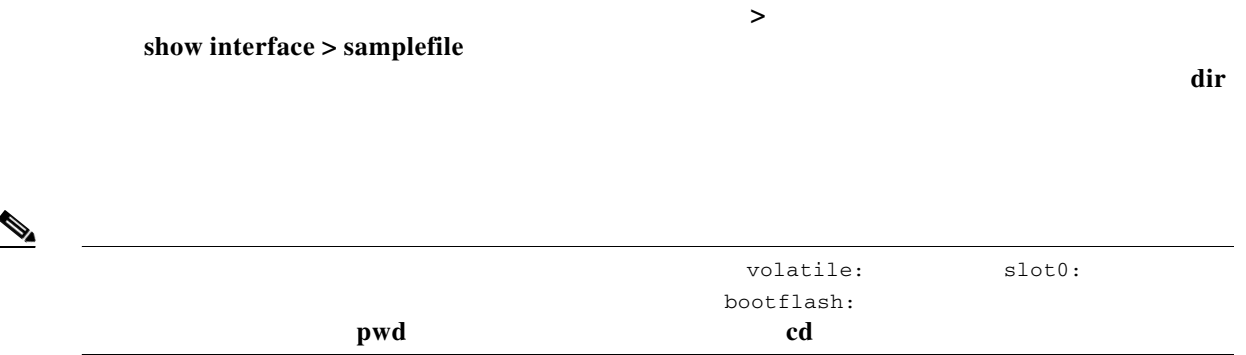

**gzip** command compresses (zips) the specified file using LZ77 coding.

This example directs the output of the show tech-support command to a file (Samplefile) and then zips the file and displays the difference in the space used up in the volatile: directory:

 $\mathsf I$ 

The command uncompresses (unzips) LZ77 coded files.

This example unzips the file that was compressed in the previous example:

The command displays the last lines (tail end) of a specified file. The syntax for this command is  $\leq$  *file name>* [<*number of lines>*]

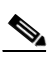

 $\mathbf{I}$ 

*file\_name* 

*<seconds>*

 $\blacksquare$ 

 $\overline{\mathsf{I}}$ 

 $\mathsf I$